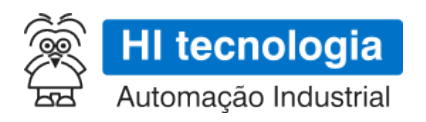

# **HIO115 - Especificação Técnica**

# **Módulo de I/O para Controladores NEON / RION**

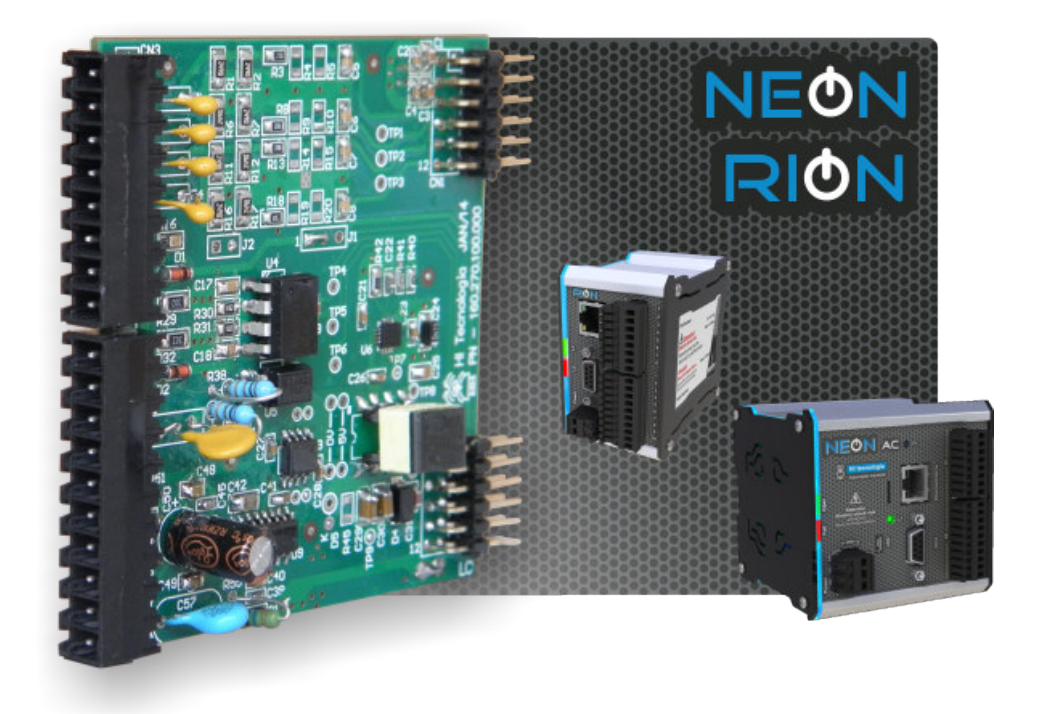

**PMU.111115**

**15/05/2023**

**version 1.05**

# **Sumário**

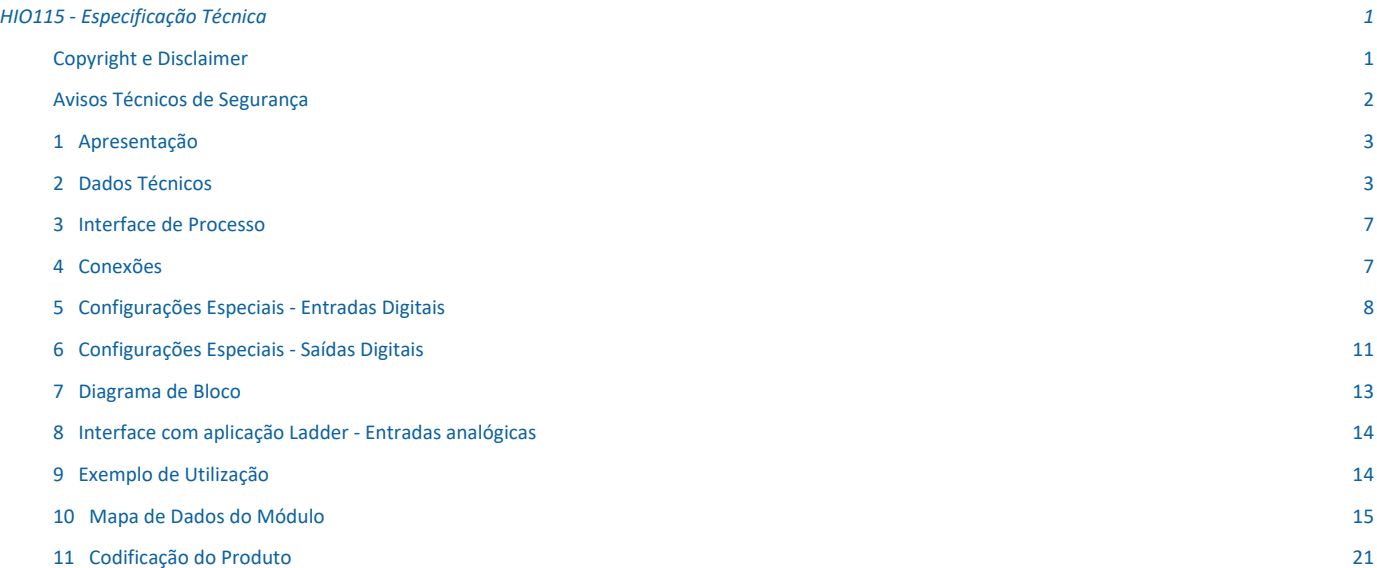

# **HIO115 - Especificação Técnica**

O conteúdo deste documento é parte do Manual do Usuário dos controladores NEON/RION da HI tecnologia. A lista de verbetes consta na versão completa do manual. Para obter essa documentação acesse o nosso site: www.hitecnologia.com.br

# **Copyright e Disclaimer**

# *Direitos autorais*

Salvo sob autorização expressa da HI Tecnologia, não é permitida a reprodução desta documentação, assim como a exploração e entrega do seu conteúdo a terceiros. O não cumprimento dessas regulamentações pode resultar na exigência de indenizações. Todos os direitos reservados, especialmente no que se refere à concessão de patente ou registro do modelo, sendo de propriedade da HI Tecnologia Ind. e Com. Ltda.

### *Exclusão de responsabilidades*

O conteúdo desta documentação foi verificado quanto à conformidade com o hardware e software descritos. Porém, não é possível excluir potenciais desvios, de modo que não nos responsabilizamos pela total conformidade. Os dados desta documentação são regularmente revistos e as eventuais correções são incluídas, de modo a serem prontamente disponibilizadas em sua versão mais recente. Caso se faça necessário, entre em contato com a HI Tecnologia para esclarecimento de dúvidas sobre este manual.

# *Informações adicionais*

- *•* Site da HI tecnologia
- *•* Canais de suporte e documentação

### *Contatos*

- *•* Vendas vendas@hitecnologia.com.br
- *•* Suporte técnico suporte@hitecnologia.com.br
- *•* Engenharia de aplicação engenharia@hitecnologia.com.br

# **Avisos Técnicos de Segurança**

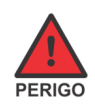

Indica uma situação de alto perigo, a qual poderá resultar em morte ou ferimentos graves;

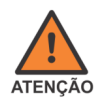

Indica uma situação potencial de perigo que, se não for evitada, poderá resultar em ferimentos graves;

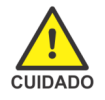

Indica uma situação potencial de perigo que, se não for evitada, poderá resultar em ferimentos pequenos ou moderados;

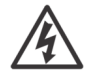

Indica uma situação de perigo de choque elétrico que, se não for evitada, poderá resultar em ferimentos, incêndio e/ou morte;

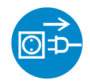

Desconecte o equipamento de sua fonte de energia antes de executar os procedimentos a seguir;

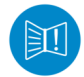

Conteúdo importante: a informação apresentada deve ser lida com atenção, pois impacta no correto funcionamento do equipamento;

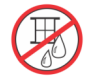

Cuidado ao manipular líquidos sobre o equipamento; Não opere o equipamento ao tempo;

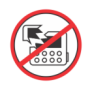

Possibilidade de danos ao equipamento, caso não observadas as recomendações indicadas;

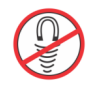

Componentes ou equipamentos sensíveis a campos magnéticos;

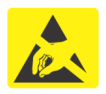

Componentes ou equipamentos sensíveis à descarga eletrostática; Manuseie apenas em condições apropriadas.

# **1 Apresentação**

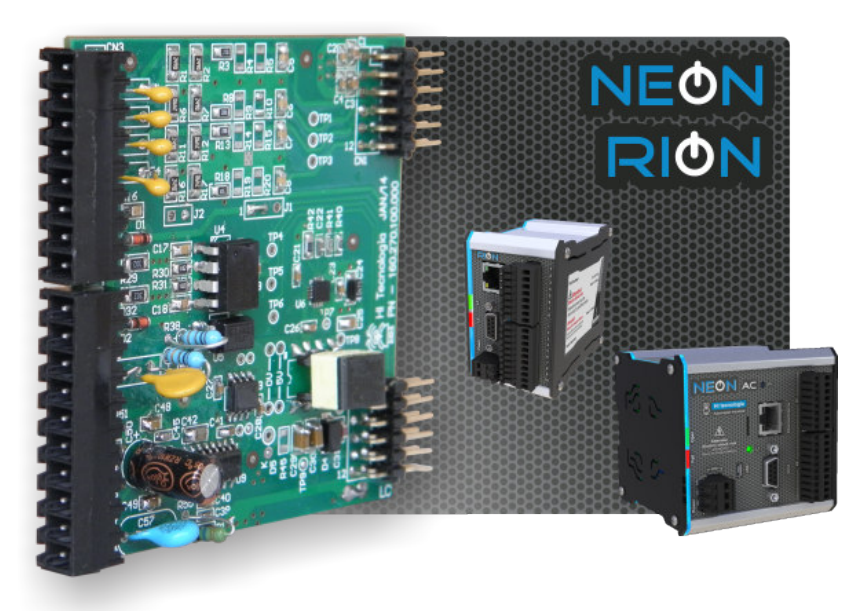

HIO115 é um módulo analógico / digital desenvolvido para a linha de produtos ON da HI Tecnologia compatíveis com os firmwares G3S e G5. Disponibiliza ao usuário 3 entradas analógicas em corrente com resolução de 12 bits , 8 entradas digitais isoladas eletricamente por opto acopladores para sinais de 10 a 30 V DC do tipo PNP e 4 saídas digitais a transistor do tipo PNP, isolada eletricamente por optoacoplador, podendo comutar as cargas com tensões entre 10 a 30 V DC (via alimentação externa DC) / 500mA.

Alguns destes I/Os digitais podem ser configurados com funcionalidades especiais, sendo:

- *•* Entradas digitais para leitura de encoder e contador rápido,
- *•* Saída digital para operação como geradora de frequência.

Conectores destacáveis do tipo alavanca permitem a interface com o processo.

# **2 Dados Técnicos**

# *2.1 Gerais*

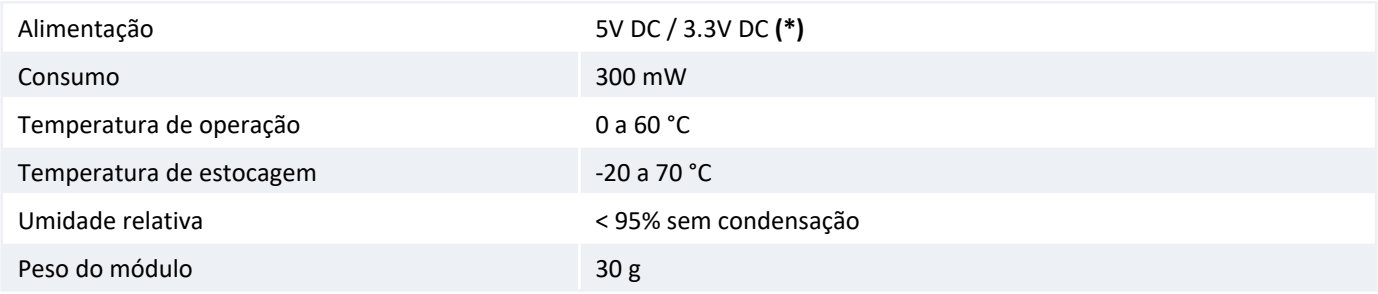

#### **(\*)** - Fornecidos pela fonte do controlador

# *2.2 Entradas Digitais (I0..I7)*

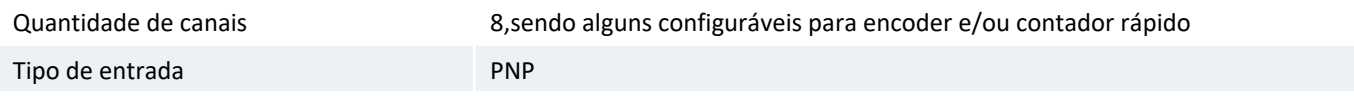

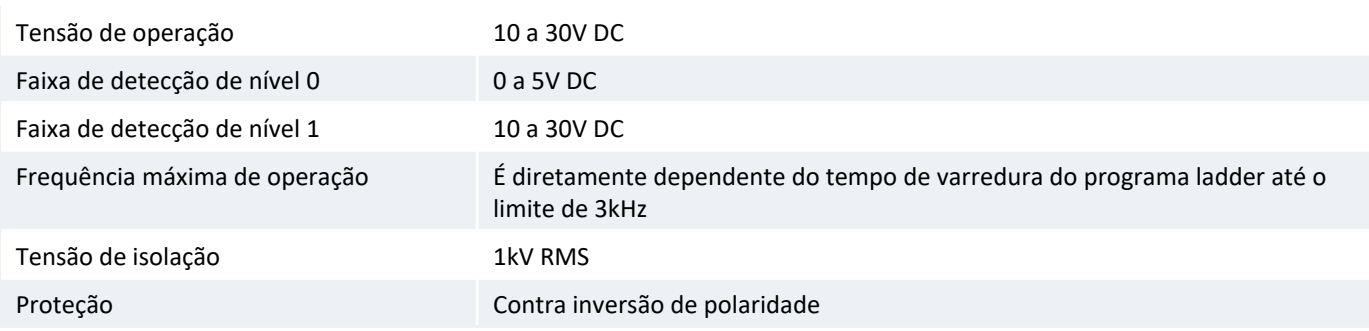

### *2.2.1 Entrada para Encoder/Contador (I0..I3)*

O módulo HIO115 disponibiliza configurações especiais para os canais de entradas digitais I0, I1, I2 e I3. Estes canais podem ter funcionalidade de entrada digital padrão ou podem ser configuradas para operar como entrada para encoder (com ou sem sincronismo) e/ou entrada de contador rápido.

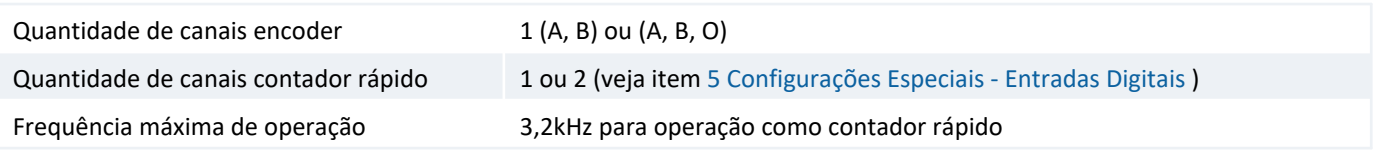

A tabela abaixo apresenta as opções de configuração para estes canais de entradas digitais:

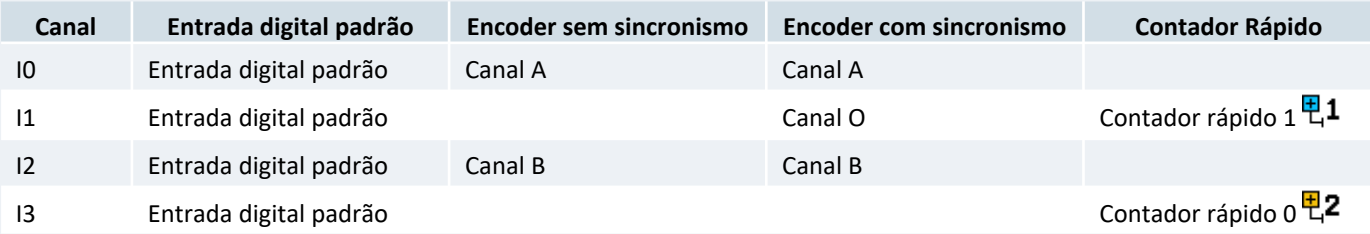

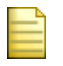

 $\mathbb{E}1$  Este canal de contador rápido está disponível apenas para NEON

**E2** No caso do RION+/RION5 o contador rápido e o encoder não são simultâneos, ou seja, as funcionalidades não podem ser utilizadas simultaneamente

Para realizar a configuração destes canais veja item 5 Configurações Especiais - Entradas Digitais

#### *Nota*

O canal de entrada digital I1 tem configuração compartilhada. A sua configuração influencia no número total de contadores rápidos disponíveis, pois se configurado para operação como sincronismo do canal de encoder teremos apenas o contador rápido 0 disponível.

Considerando as possibilidades de configurações acima, **algumas** opções de operação para estes canais digitais I0 a I3 são:

- *•* Um canal de encoder sem sincronismo (I0 e I2) e dois contadores rápidos (I1 e I3)
- *•* Um canal de encoder sem sincronismo (I0 e I2), um contador rápido (I3) e uma entrada digital padrão (I1)
- *•* Um canal de encoder com sincronismo (I0, I1 e I2) e um contador rápido (I3)
- *•* Um canal de encoder com sincronismo (I0, I1 e I2) e uma entrada digital padrão (I3)
- *•* Um contador rápido (I3) e 3 entradas digitais padrão (I0, I1 e I2)

*•* Dois contadores rápidos (I1 e I3) e 2 entradas digitais padrão (I0 e I2)

# *2.3 Saídas Digitais (O0..O3)*

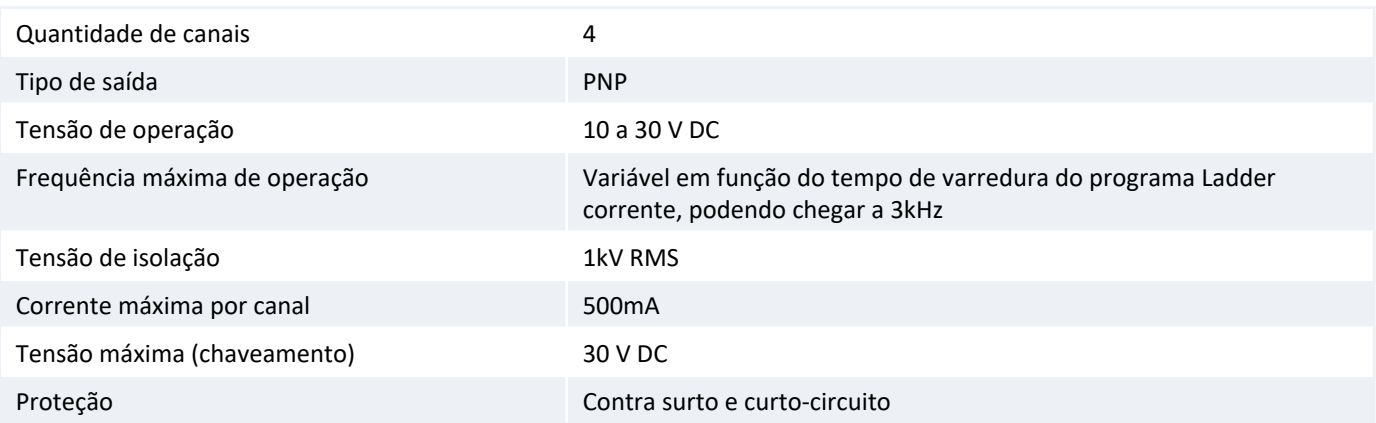

### *2.3.1 Saída Digital Gerador de Frequência (O1)*

O canal de saída digital O1 pode ser configurado para operação como gerador de frequência.

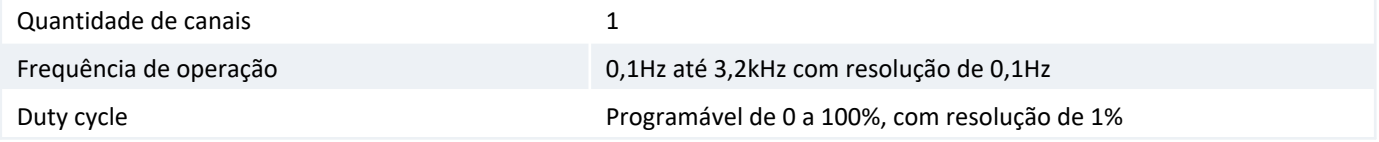

A tabela abaixo apresenta as opções de configuração para este canal de saída digital:

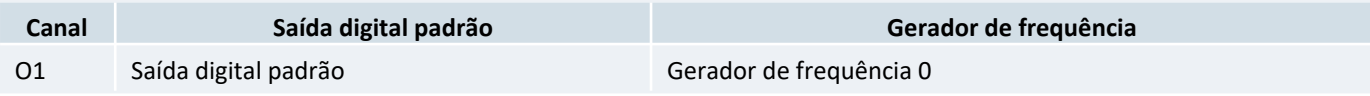

Para realizar a configuração deste canal veja item 6 Configurações Especiais - Saídas Digitais

# *2.4 Entradas Analógicas*

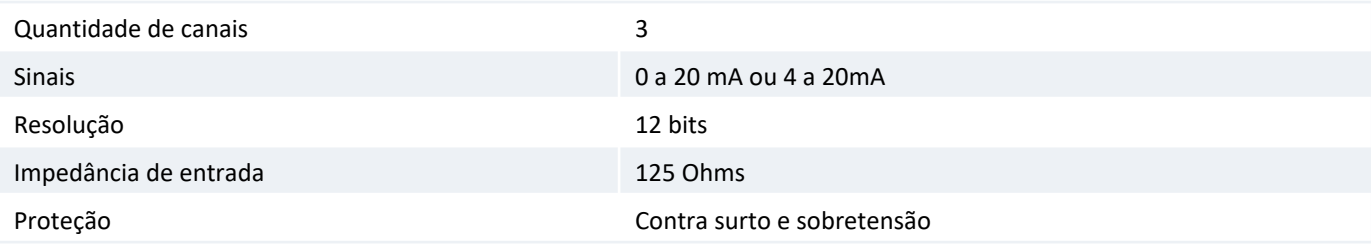

# **3 Interface de Processo**

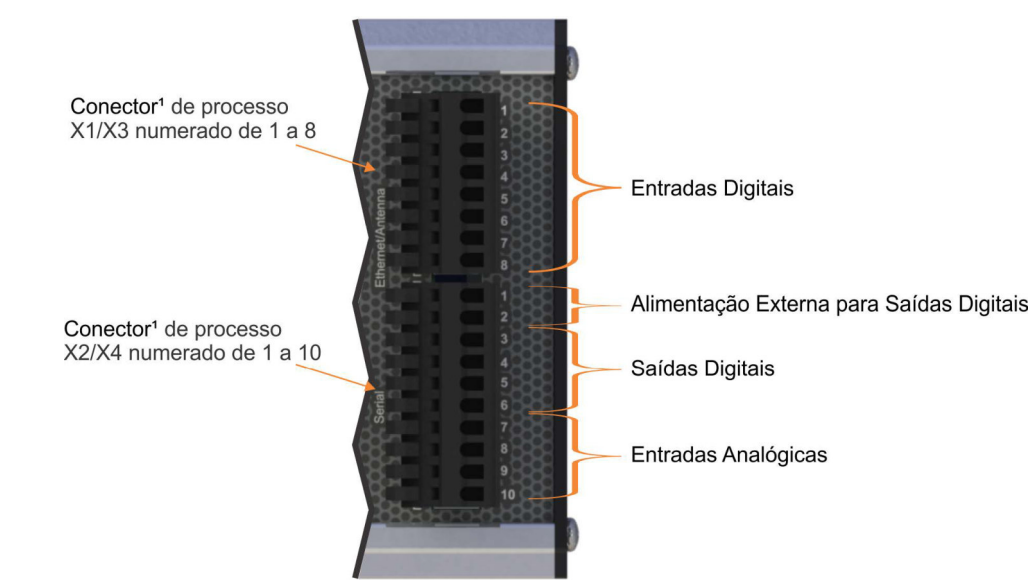

# **4 Conexões**

O módulo HIO115 possui dois conectores de interface com o processo, que são identificados como **X1** (8 bornes) e **X2** (10 bornes) no 1° módulo de I/O e **X3** (8 bornes) e **X4** (10 bornes) no 2° módulo de I/O, caso exista. Os bornes são numerados conforme as tabelas a seguir:

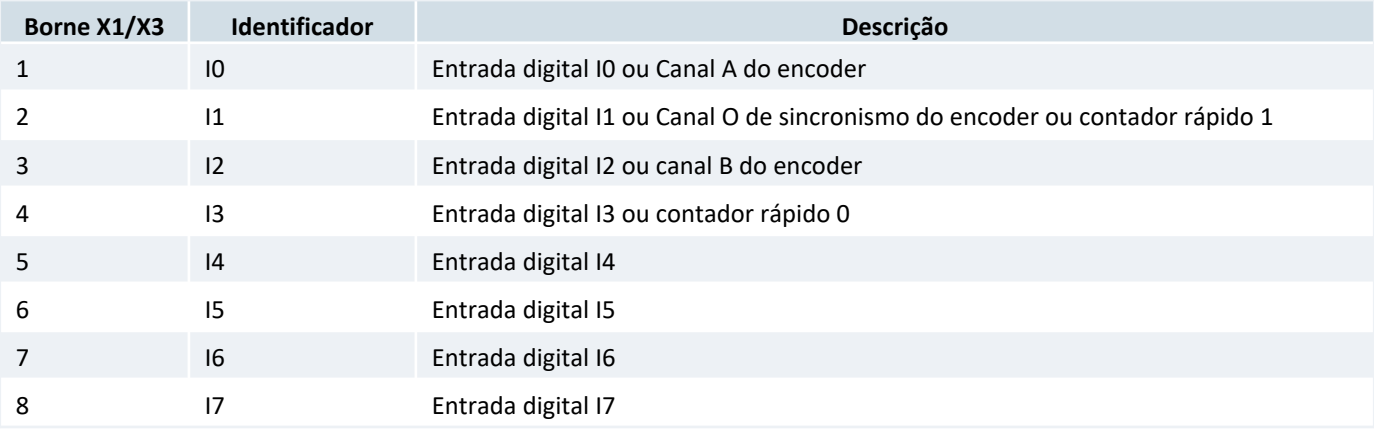

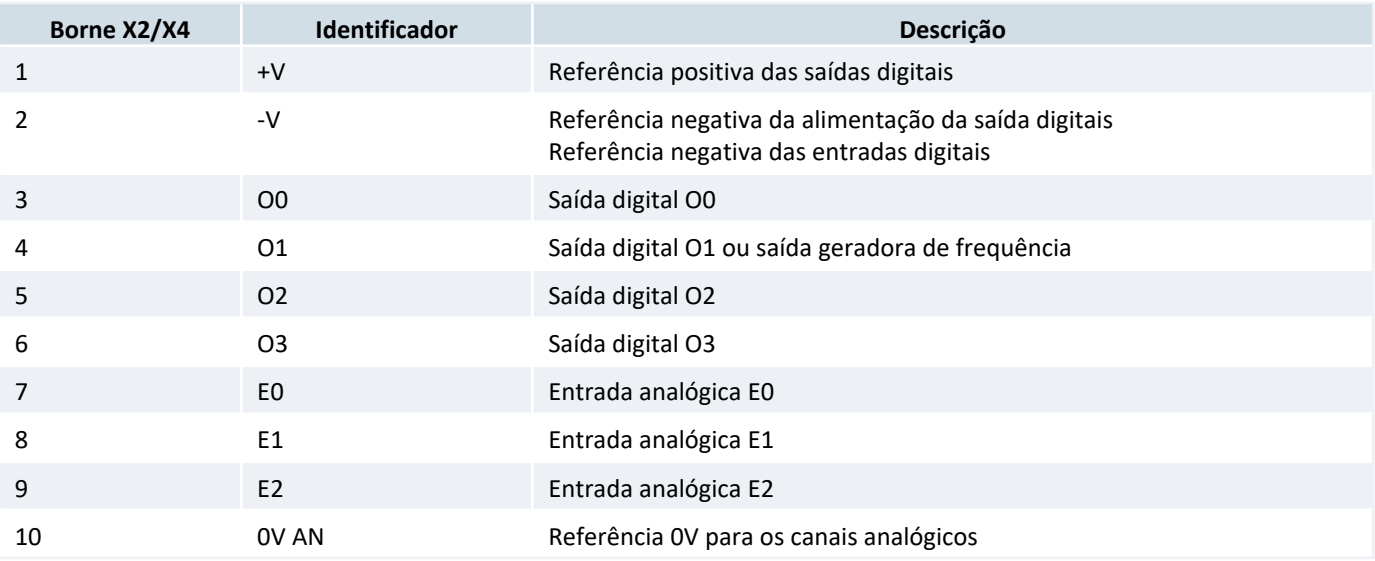

### *Atenção!*

Para a utilização da saída digital, a *referência negativa dos canais digitais* (X2-2 / X4-2) deve ser conectada ao 0V da fonte DC utilizada para alimentar os sensores do processo. Já a *referência positiva das saídas digitais* (X2-1 / X4-1) deve ser conectada a uma tensão entre 10 e 30V DC da fonte DC utilizada para alimentar os sensores do processo. Caso esses sinais não forem conectados corretamenta a saída digital pode não operar conforme esperado.

#### *Importante*

O offset de corrente 0 a 20mA ou 4 a 20mA é configurado através do ambiente de programação **SPDSW**, a partir da versão 3.3.00 ou superior.

# **5 Configurações Especiais - Entradas Digitais**

# *5.1 Equipamento com Firmware G3S*

A configuração dos canais de entradas digitais I0 a I3 do módulo HIO115 é realizada através do aplicativo SPDSW. Ao se conectar com o equipamento:

- *•* Selecionar o modo "Pausa" do controlador
- *•* Selecionar a opção "Controlador > Módulos de Hardware > HIO115"
- *•* No formulário apresentado, selecionar a opção "Encoder/Contador", conforme ilustrado na figura abaixo

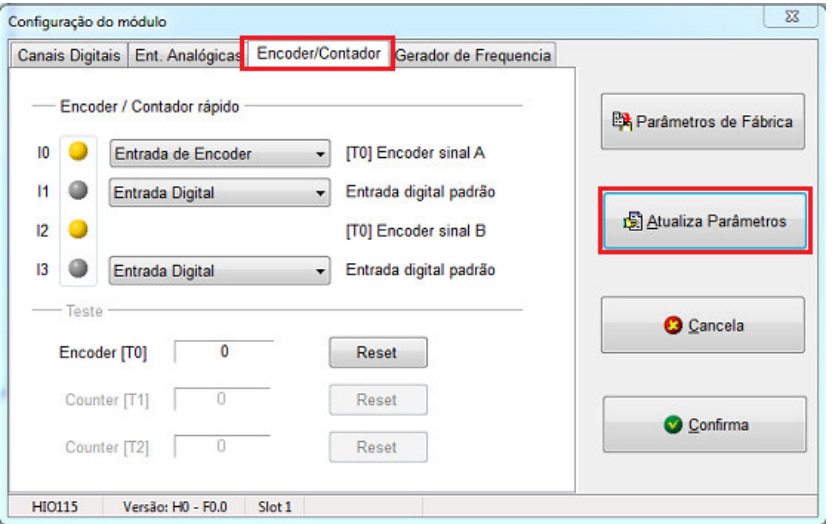

- *•* Realizar a configuração desejada para os canais de entradas digitais I0 a I3
- *•* Selecionar o botão "Atualiza Parâmetros" e "Confirma"

### *5.1.1 Programação ladder*

Após configurar a entrada para leitura de encoder ou como contador rápido, os valores podem ser lidos em variáveis do tipo inteiras M(16 bits) ou inteiras longas L(32 bits).

O bloco *FCT* é utilizado para leitura, tanto para encoder quanto para contador rápido. No caso da utilização de 1 ou 2 módulos HIO115, o índice do bloco *FCT* para cada tipo de entrada é apresentado na tabela a seguir.

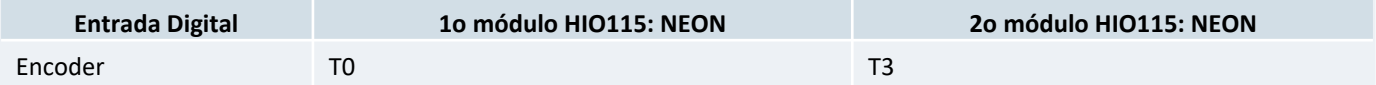

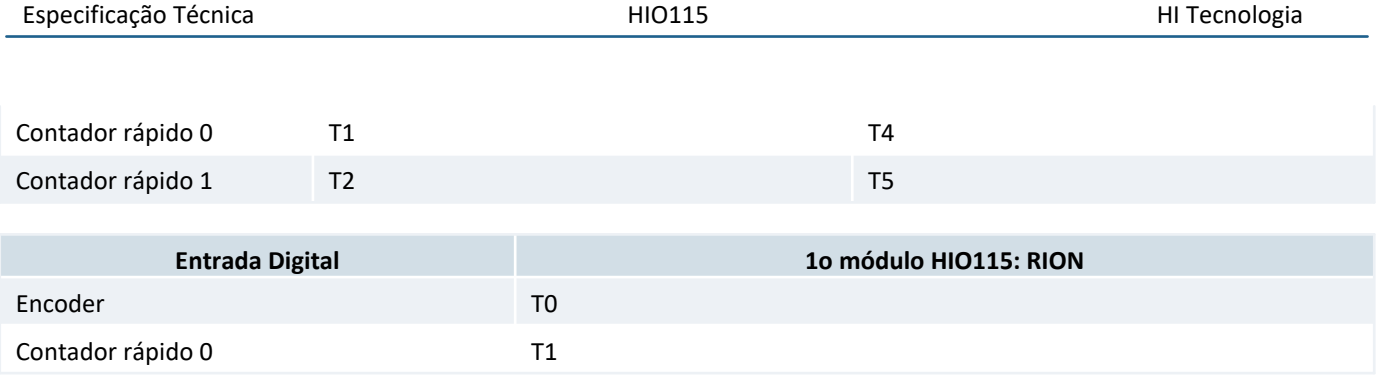

Para mais informações, consultar o **Programa de Exemplo EPE00116 - Acesso I/O HIO115**, disponível para download no site da HI Tecnologia.

# *5.2 Equipamento com Firmware G5*

A configuração dos canais de entradas digitais I0 a I3 do módulo HIO115 é realizada através do aplicativo HIstudio. Ao se conectar com o equipamento:

- *•* Selecionar "Hierarquia do Projeto > Equipamento > Controlador > DIO605"
- *•* No formulário apresentado, selecionar a opção "Contadores", conforme destacado nas figuras abaixo

#### *5.2.1 NEON*

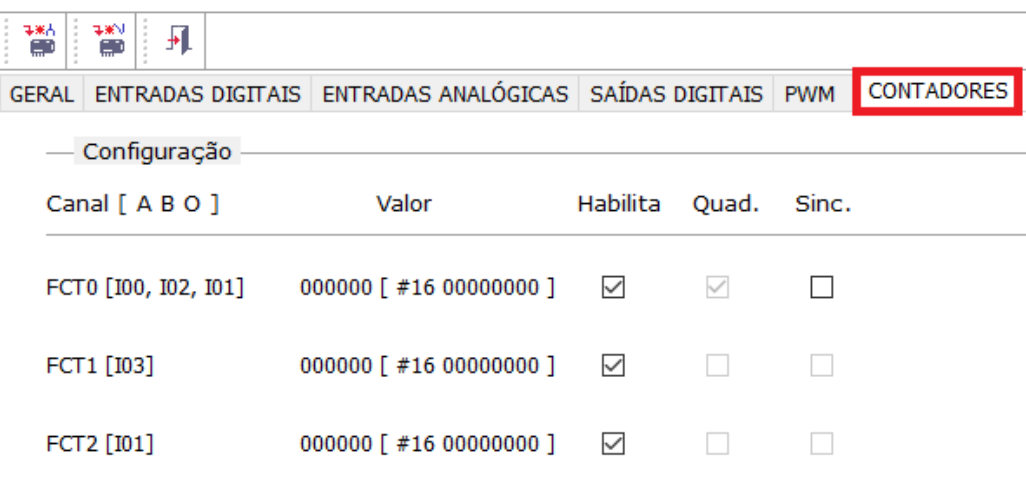

#### *5.2.2 RION+/RION5*

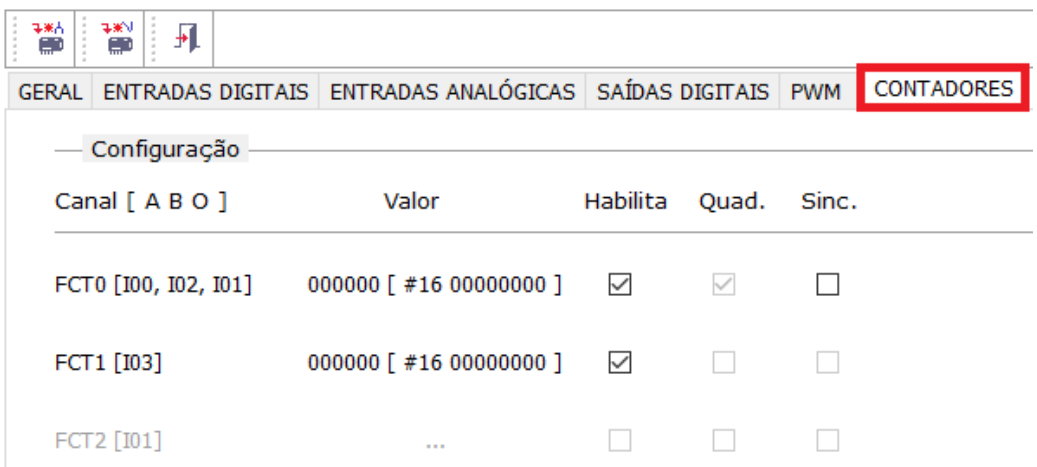

- *•* Note que o canal FCT2 não está disponível no RION+/RION5
- *•* Realizar a configuração desejada para os canais de entradas digitais I0 a I3

*•* Reinicializar o equipamento

#### *5.2.3 Programação ST*

Após configurar a entrada como encoder ou como contador rápido, pode-se utilizar o bloco FCT para fazer a leitura dos valores. As informações de funcionamento do bloco FCT podem ser encontrados no repositório de bibliotecas do HIstudio.

"Repositório de Bibliotecas > HI\_STD > HARDW > FCT"

Para exemplos de implementação, consultar o Programa de Exemplo EPE.20013, disponível para download no site da HI Tecnologia.

#### *Nota*

Se configurado encoder incremental com sincronismo (com sinais A, B, O) para T0 e/ou T3, os contadores T2 e/ou T5 estarão **indisponíveis**, pois estes contadores estão compartilhando este canal digital com os respectivos sinais de sincronismo do encoder.

#### *Nota*

No caso do RION+/RION5 o contador rápido e o encoder não são simultaneos, ou seja, as funcionalidades não podem ser utilizadas simultaneamente.

### *5.3 Modo de Operação: Encoder*

Neste modo de operação o contador é habilitado a partir da ativação do bloco *FCT* na aplicação Ladder e é incrementado/decrementado de acordo com os sinais de quadratura **[A]** e **[B]**.

Quando utilizado o sinal **[O]**, a cada detecção da "borda de subida" deste o contador é resetado.

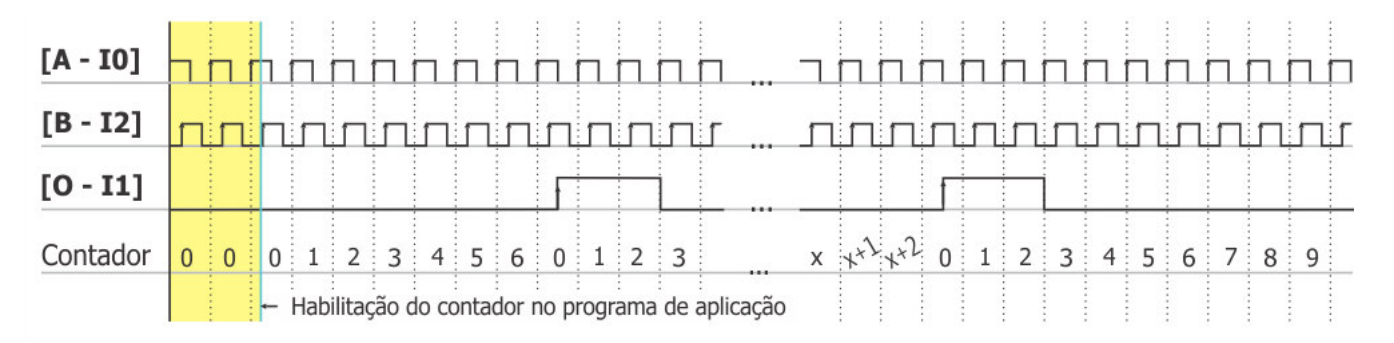

#### *Contador do canal do encoder utilizando o sinal de sincronismo [O].*

Quando não se utilizar o sinal **[O]**, o contador do encoder é controlado somente pela a aplicação ladder e os sinais de quadratura **[A]** e **[B]** .

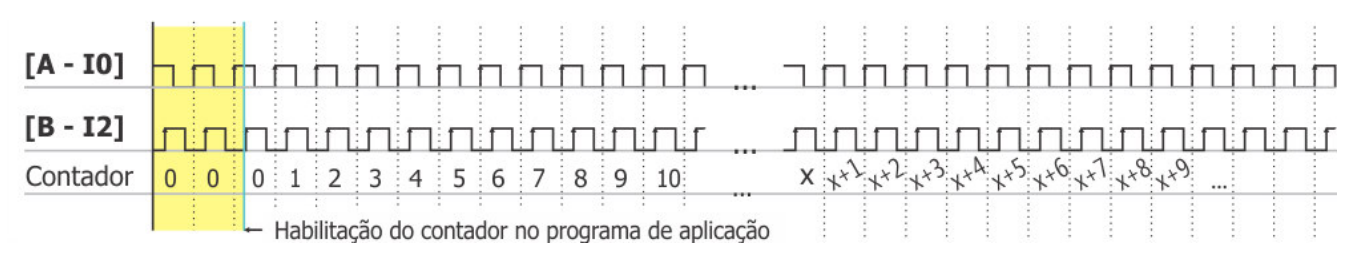

*Contador do canal do encoder (sem o sinal de sincronismo [O]).*

# *5.4 Modo de Operação: Contador rápido*

Contabiliza o número de pulsos aplicados na entrada de **I3 - [T1]** ou **I1 - [T2]**, sendo o reset do contador controlado via aplicação Ladder.

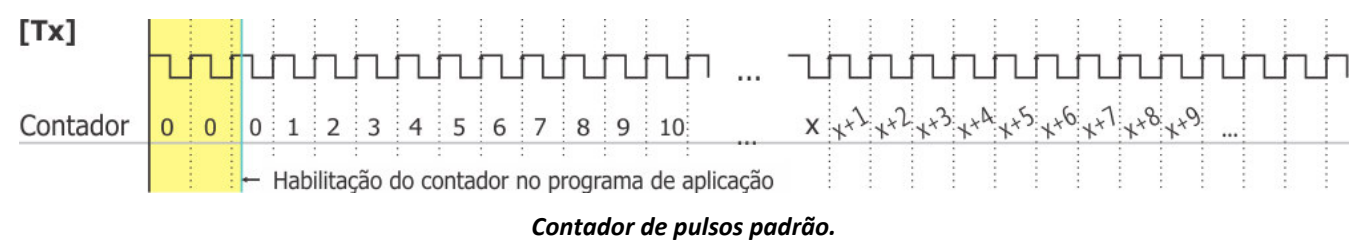

# **6 Configurações Especiais - Saídas Digitais**

# *6.1 Equipamento com Firmware G3S*

A configuração do canal de saída digital O1 do módulo HIO115 é realizada através do aplicativo SPDSW. Ao se conectar com o equipamento:

- *•* Selecionar o modo "Pausa" do controlador
- *•* Selecionar a opção "Controlador > Módulos de Hardware > HIO115"
- *•* No formulário apresentado, selecionar a opção "Gerador de Frequencia", conforme ilustrado na figura abaixo

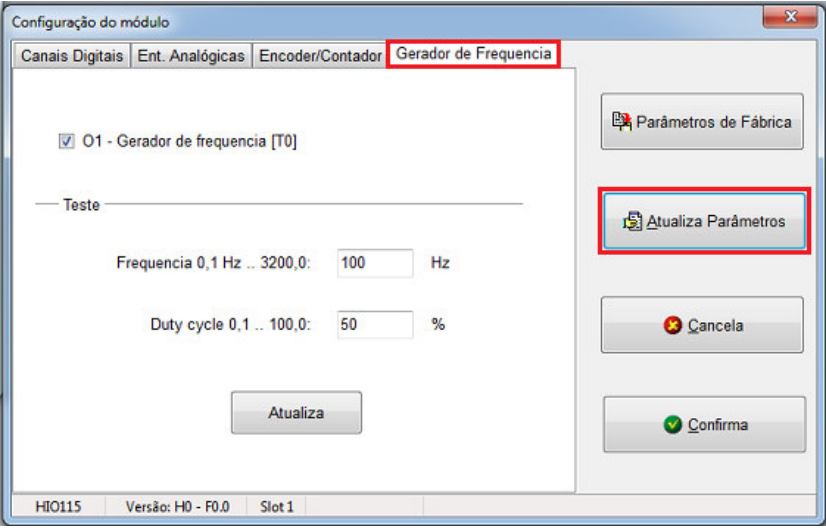

- *•* Realizar a configuração desejada para o canal de saída digital O1
- *•* Selecionar o botão "Atualiza Parâmetros" e "Confirma"

### *6.1.1 Programação ladder*

O bloco *FQG* deve ser utilizado para programação da frequência. Este bloco permite programar a frequência em (Hz \* 10) e o duty cycle em (% \* 10) da onda a ser gerada. No caso da utilização de 1 ou 2 módulos HIO115, o índice do bloco *FQG* para cada tipo de saída de frequência é apresentado na tabela a seguir.

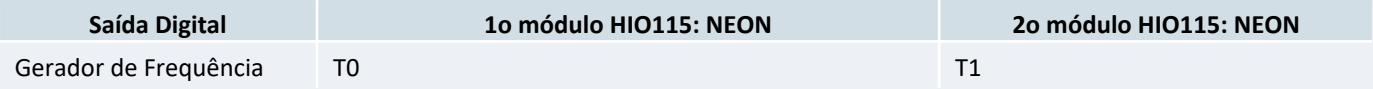

Para mais informações, consultar o **Programa de Exemplo EPE00116 - Acesso I/O HIO115**, disponível para download no site da HI Tecnologia.

# *6.2 Equipamento com Firmware G5*

A configuração do canal de saída digital O1 do módulo HIO115 é realizada através do aplicativo HIstudio. Ao se conectar com o equipamento:

- *•* Selecionar "Hierarquia do Projeto > Equipamento > Controlador > HIO115"
- *•* No formulário apresentado, selecionar a opção "PMW", conforme destacado figura abaixo

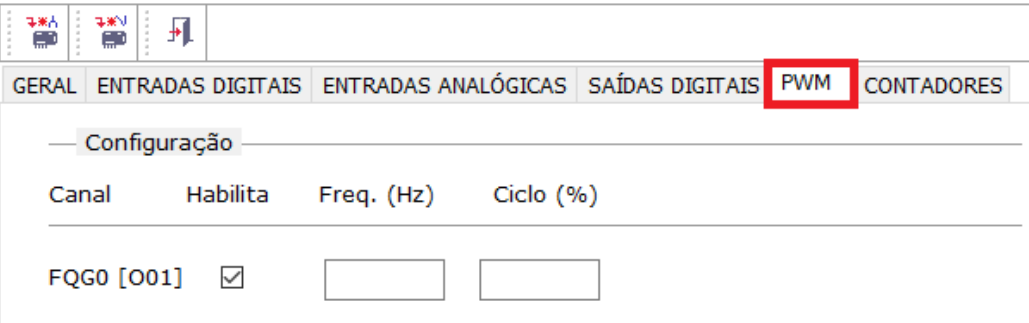

- *•* Realizar a configuração desejada para o canal de saída digital O1
- *•* Reinicializar o equipamento

#### *6.2.1 Programação ST*

Para controlar o gerador é recomendada a utilização o bloco PWM. Este bloco permite programar a frequência em Hz e o duty cycle em % da onda a ser gerada. As informações de funcionamento do bloco PWM podem ser encontradas no repositório de bibliotecas do HIstudio.

```
"Repositório de Bibliotecas > HI_STD > HARDW > PWM"
```
Para exemplo de implementação, consultar o Programa de Exemplo EPE.20013, disponível para download no site da HI Tecnologia.

# *6.3 Duty cycle*

O opto-acoplador utilizado para isolação do canal de saída digital possui um atraso durante a comutação do sinal. Sendo este atraso dependente da tensão de alimentação (+V), da carga conectada à saída digital e da frequência programada, a precisão do duty cycle desejado também é dependente destes fatores. O driver implementado para controle do gerador de frequência incorpora um mecanismo de correção deste erro mas considera valores médios.

O gráfico a seguir apresenta o erro do duty cycle utilizando uma fonte de 24V DC e uma carga de 3kΩ.

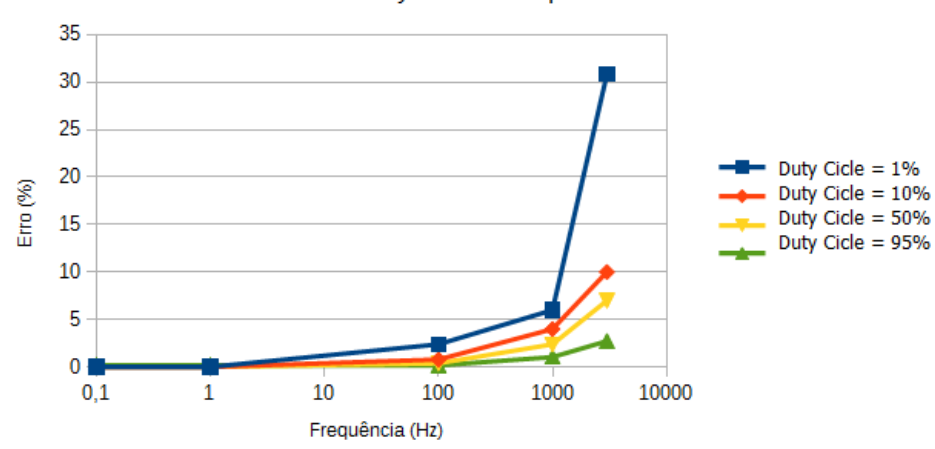

#### Erro de Duty Cicle x Frequência

# **7 Diagrama de Bloco**

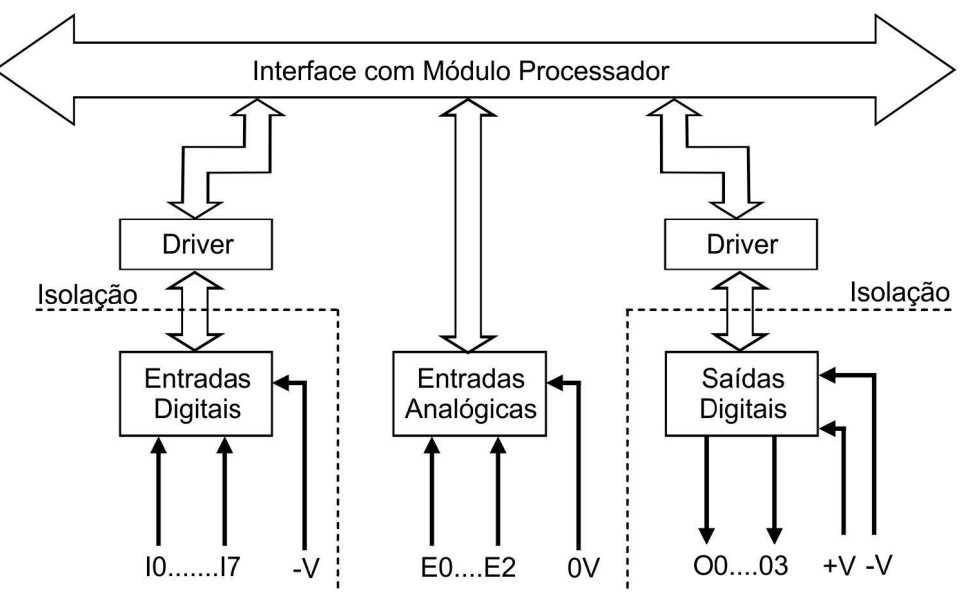

# **8 Interface com aplicação Ladder - Entradas analógicas**

A programação Ladder pode ser realizada via software SPDSW. As formas como as entradas analógicas podem ser visualizadas no programa estão apresentadas a seguir.

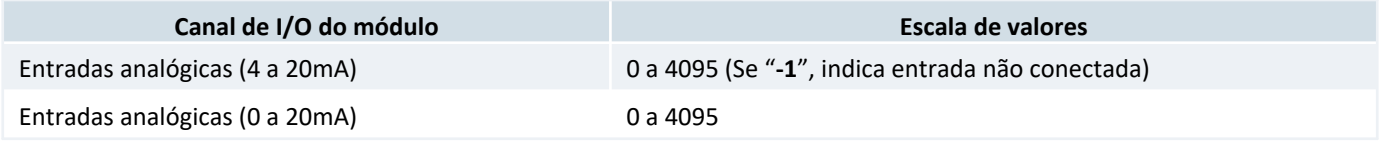

# **9 Exemplo de Utilização**

# *9.1 Entradas Analógicas*

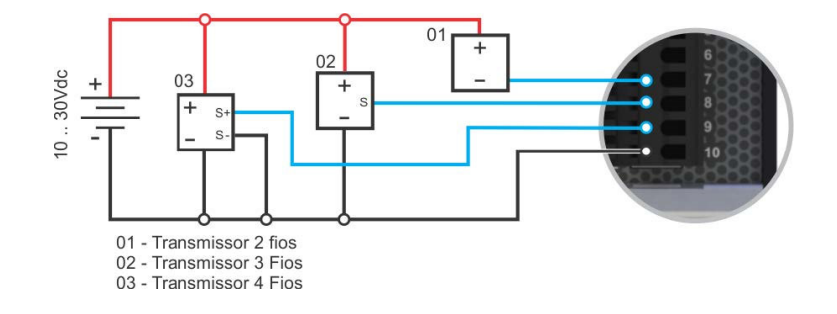

# *9.2 Entradas Digitais*

### *9.2.1 Entrada digital padrão*

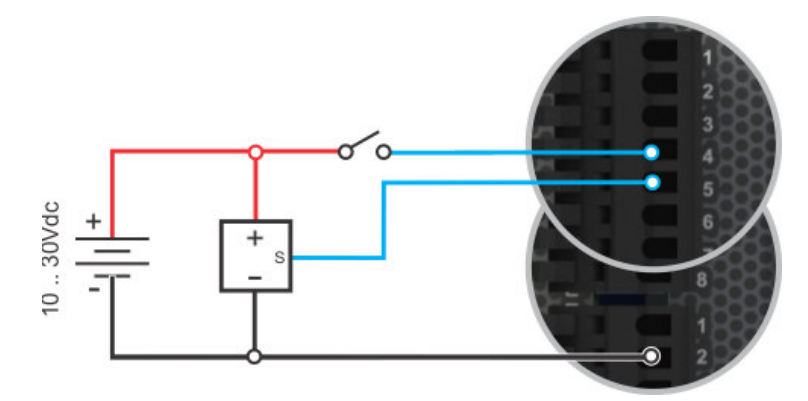

*Conexões de chaves, fim de curso, sensores a 3 fio, ópticos, magnéticos, capacitivos e etc. para as entradas digitais padrão.*

### *9.2.2 Operação como Enconder*

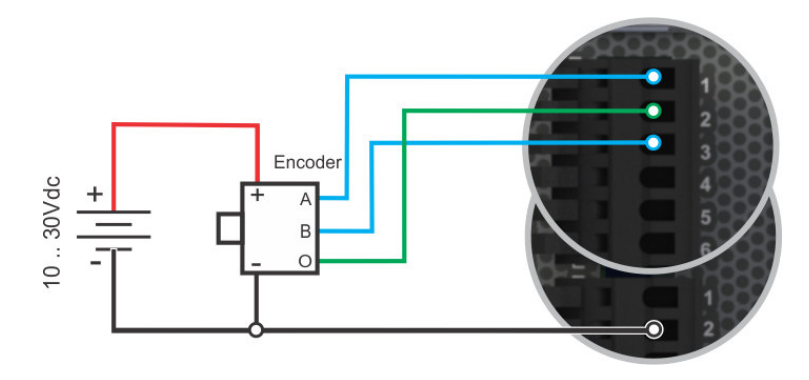

*Conexões para utilização do encoder T0, com sinal de sincronismo [O].*

#### *9.2.3 Operação como Contador Rápido*

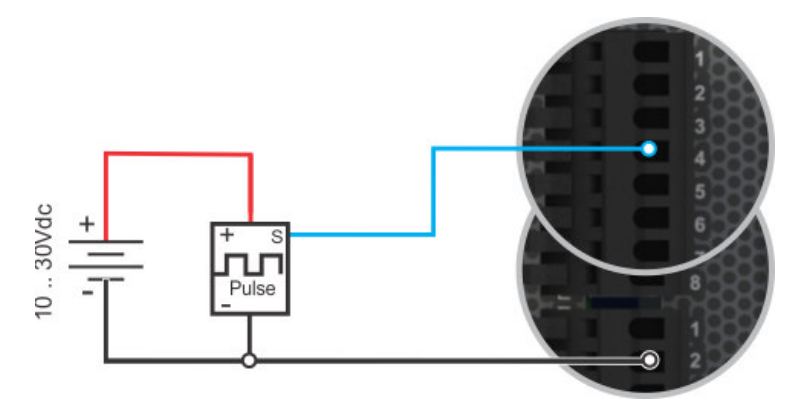

*Conexões para utilização da entrada digital I3 como contador rápido T1.*

### *9.3 Saída Digital*

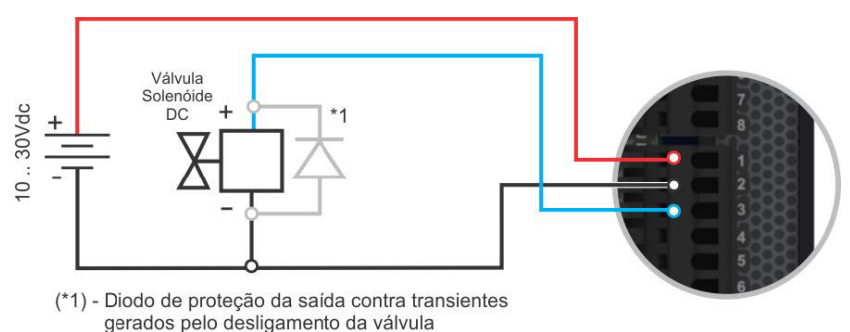

# **10 Mapa de Dados do Módulo**

### *10.1 Equipamento com Firmware G3S*

Informações de status do módulo (quando existente), bem como o valor corrente dos canais de I/O estão disponíveis para acesso remoto através dos canais de comunicação do respectivo controlador (NEON ou RION).

Quando utilizado o protocolo SCP-HI para este acesso a informação é mapeada em variáveis do tipo F (inteiro de 16 bits com sinal) na base do controlador. Estas variáveis podem ser obtidas especificando uma leitura ou escrita de variável M com o endereço associado negativo ou seja

#### $F10 = M-10$

Quando utilizado o protocolo MODBUS para este acesso a informação é mapeada em variáveis do tipo HOLDING REGISTER (inteiro de 16 bits com sinal) na base do controlador com um offset de 30000 ou seja

F10 = H30010

Na tabela disponível a seguir, o endereço da variavel é fornecido no seguinte formato

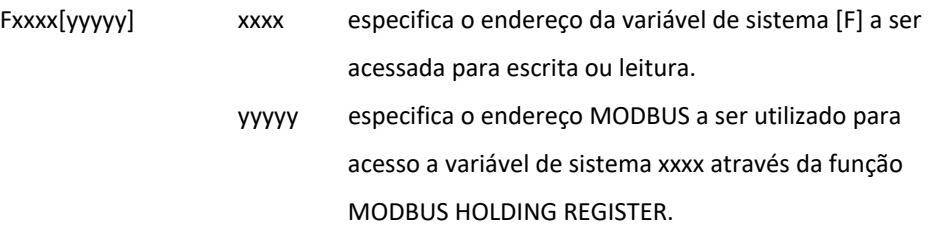

#### *10.1.1 Base de variáveis de sistema para o módulo HIO115*

Esta sessão apresenta as variáveis de sistema específicas para o módulo HIO115. Este módulo de I/O pode ser utilizado pelo controlador NEON/RION.

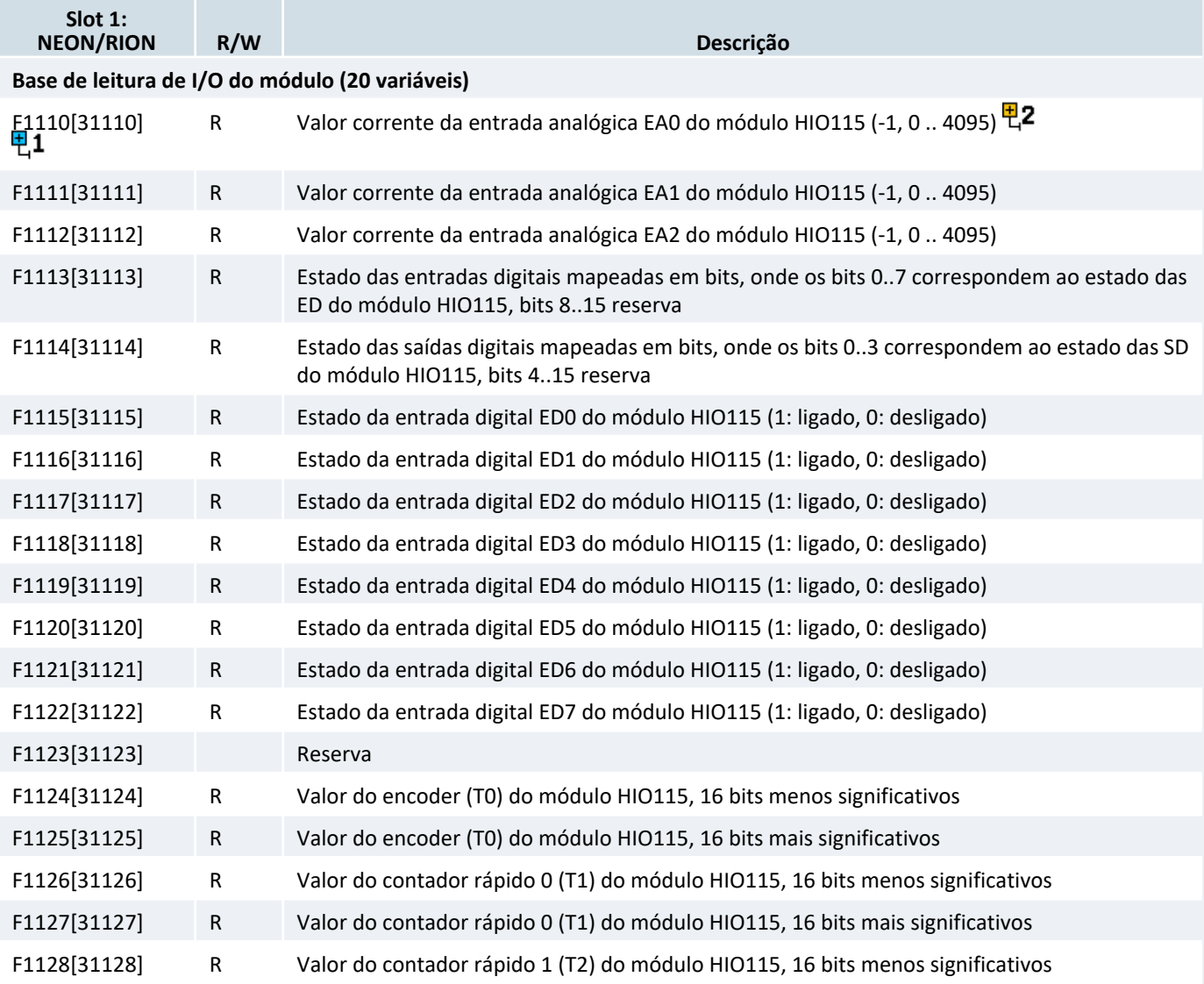

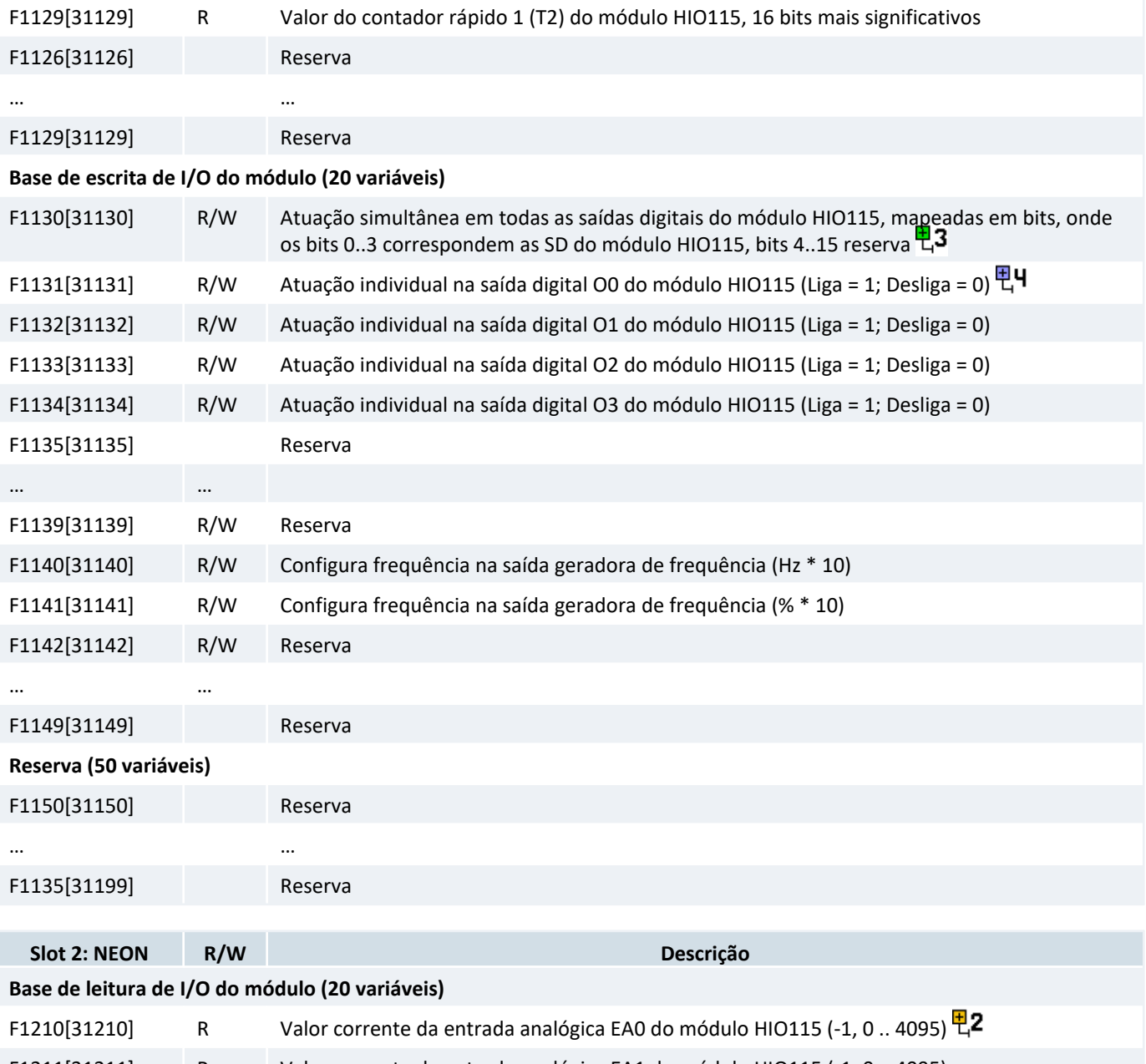

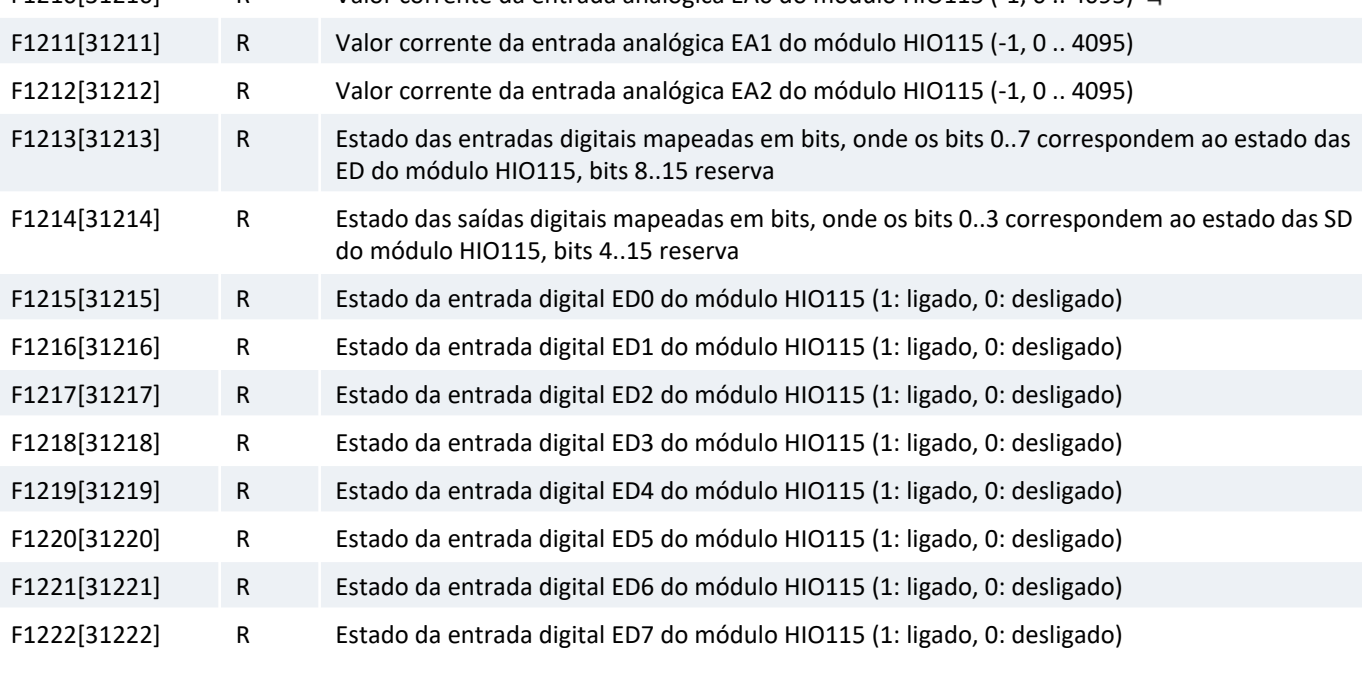

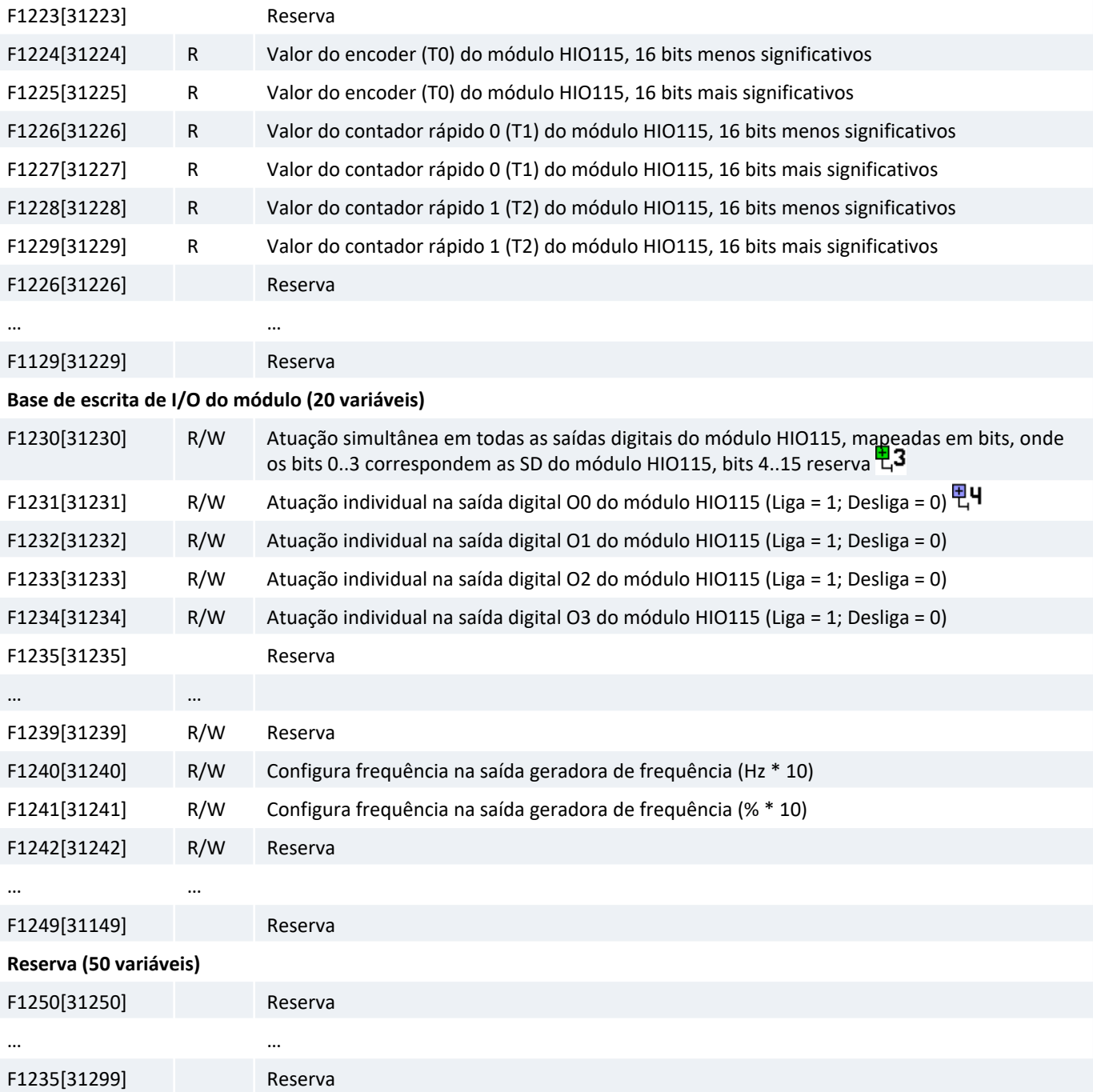

E

 $\overline{P}$ 1 O valor entre colchete [...] representa o endereço equivalente em MODBUS da variável F, a ser acessada utilizando a função READ/WRITE HOLDING REGISTER.

**E2** O valor -1 indica falha no canal analógico (valor de corrente abaixo de 3.6 mA). Este valor é apresentado apenas para os canais configurados como entrada de corrente de 4 a 20 mA. Demais valores analógicos na escala de 12 bits (0..4095).

 $\pm$ 3  $\epsilon$  possível atuar simultaneamente em todas os canais de saídas digitais, ou individualmente em cada canal de saída digital. O estado da última atuação (simultânea ou individual) é a que prevalece no canal de saída digital do módulo.

면, Qualquer valor com o bit 0 igual a 1 irá ativar o canal.

### *10.2 Equipamento com Firmware G5*

Informações de status do módulo (quando existente), bem como o valor corrente dos canais de I/O que estão disponíveis para acesso remoto através dos canais de comunicação do equipamento com firmware G5.

Para acessar as variáveis de sistema no programa ST utilizar as funções da biblioteca HI\_STD conforme descrito abaixo.

#### X := HILS.GET SYSVAR(ADDR);

Obtém em X (INT) o valor da variável de sistema no endereço ADDR (UINT).

```
HILS.SET_SYSVAR(ADDR, VAL);
```
Modifica o conteúdo da variável de sistema ADDR (UINT) para VAL (INT).

No caso dos equipamentos com firmware G5 os endereços das variáveis de sistema começam a partir de 1000 e são mapeadas em variáveis do tipo F (UINT).

```
Exemplo: F1000 -> ADDR = 1000
```
Para acessar as variáveis de sistema no painel de monitoração utilizar os endereços de memória do tipo HOLDING REGISTER (Prefixo MW) com um offset adicional de 30000.

Exemplo: F1000 -> MW31000

A tabela a seguir resume a informação dos endereços de acesso e especifica como acessar módulos em slots diferentes.

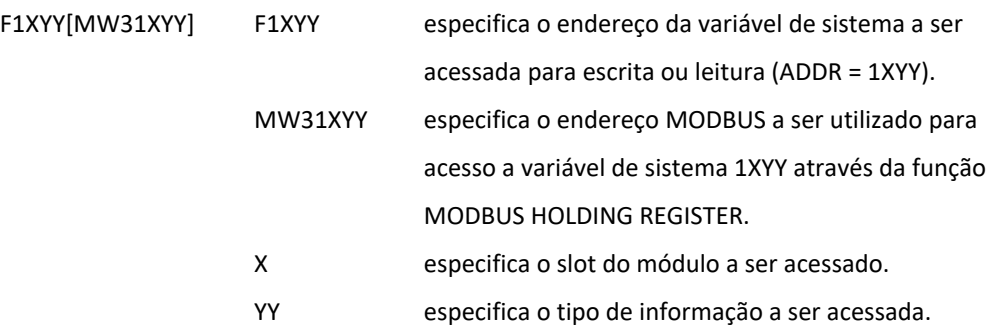

#### *10.2.1 Módulo HIO115*

Esta seção apresenta as variáveis de sistema específicas para o módulo HIO115 com o controlador NEON/RION. O parâmero X, conforme especificado na tabela anterior, é referente ao slot do módulo a ser acessado. Exemplo: Para acessar o slot 1, substituir X por 1.

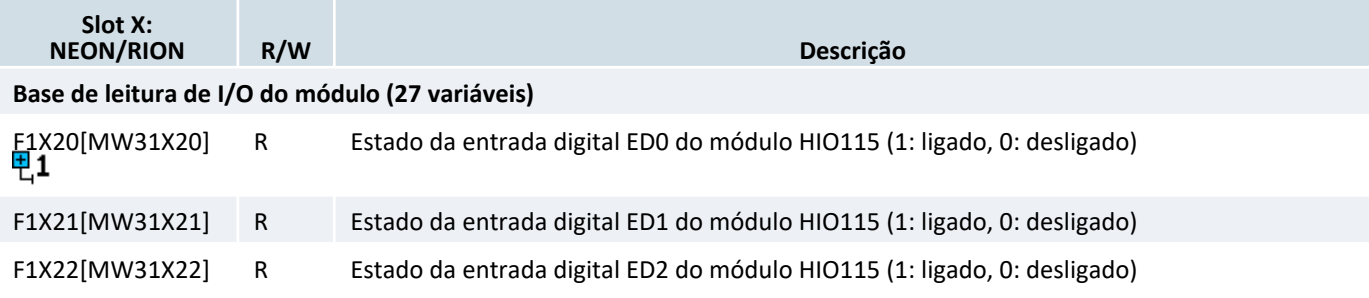

≣

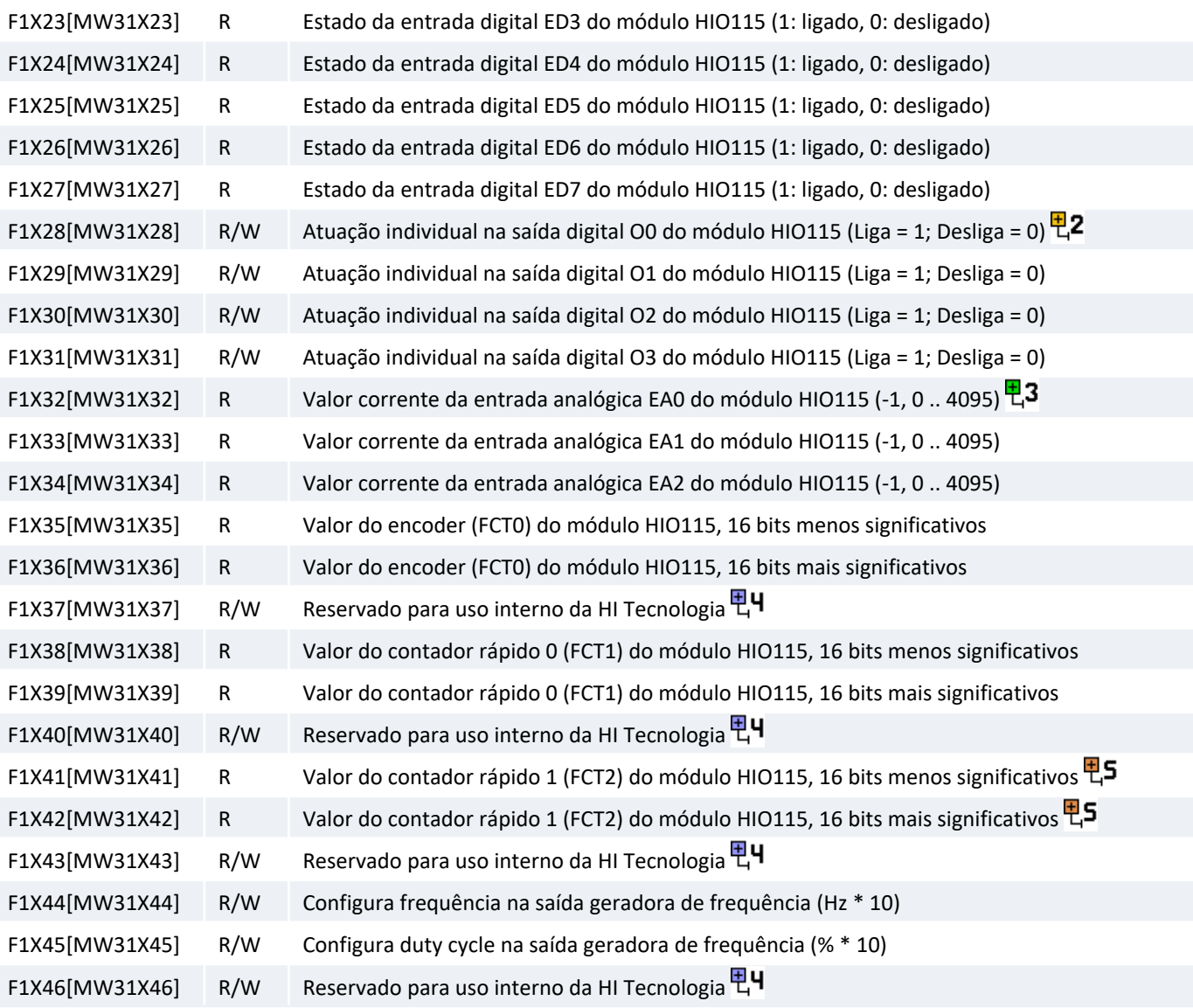

 $\overline{E}$ 1 O valor entre colchete [...] representa o endereço equivalente em MODBUS da variável F, a ser acessada utilizando a função READ/WRITE HOLDING REGISTER.

 $\mathbb{E}$ 2 Qualquer valor com o bit 0 igual a 1 irá ativar o canal.

**电3** O valor -1 indica falha no canal analógico (valor de corrente abaixo de 3.6 mA). Este valor é apresentado apenas para os canais configurados como entrada de corrente de 4 a 20 mA. Demais valores analógicos na escala de 12 bits (0..4095).

**ロ** III Endereço reservado para testes internos da HI Tecnologia. A escrita nesses endereços não é recomendada, pois pode alterar a configuração da função no módulo.

**甲5** No RION, em que o canal FCT2 é indisponível, essas variáveis de sistema retornarão 0 (zero) quando lidas.

# **11 Codificação do Produto**

# *11.1 Código do módulo de I/O*

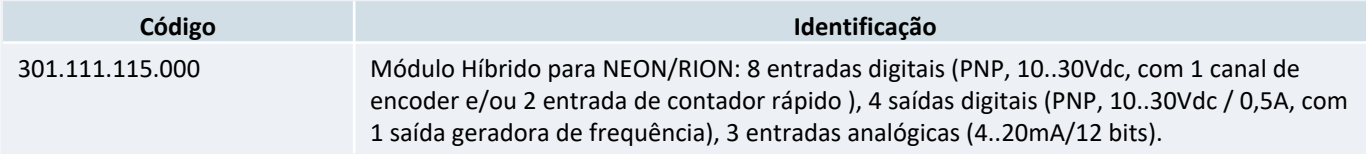

# *11.2 Codificação de Controladores NEON com HIO115*

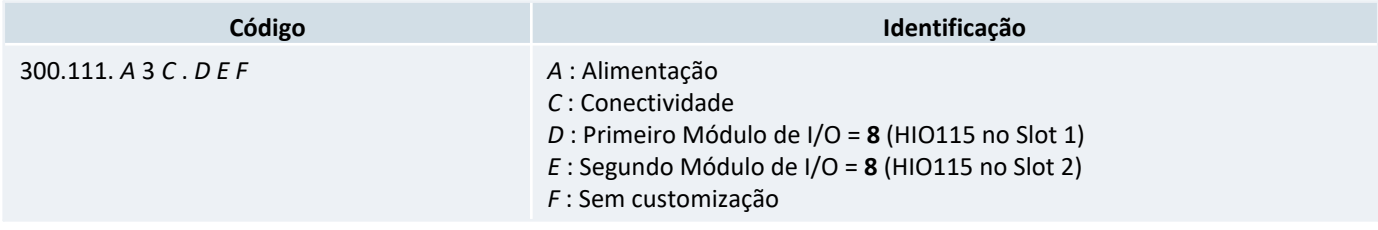

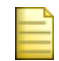

Para consultar todos os modelos, opções de conectividade e módulos de I/O acesse Codificação dos modelos de controladores NEON

# *11.3 Codificação de IO Remoto RION+/RION5 com HIO115*

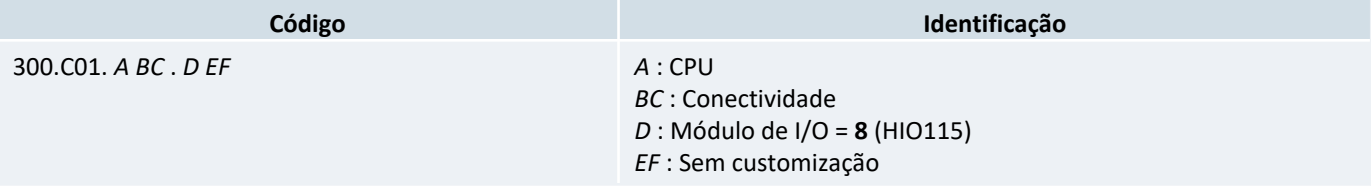

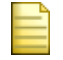

Para consultar todos os modelos, opções de conectividade e módulos de I/O acesse Codificação dos modelos de controladores RION